## **Comando multifunción de 8 teclas BUS SCS**

#### **H4652 LN4652 0 675 92**

### **Descripción**

Comando multifunción de empotrar, dispone de 8 teclas con retroiluminación en la parte central en la que están los iconos que indican las funciones asignadas a las teclas. La configuración del dispositivo puede realizarse en dos modos diferentes:

- **Configuración física**, que se efectúa mediante los configuradores a introducir en los alojamientos correspondientes.
- **Configuración mediante el software MyHOME\_Suite** que puede descargarse de la web www.homesystems-legrandgroup.com; este modo ofrece más opciones respecto a la configuración física.

Independientemente del modo, se asigna siempre una dirección A/PL al mando. Puede programarse en 4 modos de funcionamiento:

- **El modo autoaprendizaje** (cíclico o no cíclico) permite asociar a cada tecla la mayoría de los comandos típicos de los sistemas de automatización, difusión sonora y videoportero (luces escaleras, abre-puertas, llamada a la planta, cerradura y ciclado telecámaras), junto a los comandos auxiliares.
- **El modo escenarios** permite invocar, programar y cancelar 6 o 8 escenarios de un módulo de escenarios.
- **El modo basculante** permite accionar 3 o 4 puntos de luz o persianas (o ambientes o grupos) consecutivos.
- **El modo CEN** permite usar el comando con el programador de escenarios MH200N o MH201.

### **Artículos relacionados**

3541 - 0 675 95 Hojas en formato A5 con símbolos personalizados, color NEGRO 3542 - 0 675 96 Hojas en formato A5 con símbolos personalizados, color BLANCO Para personalizar las hojas, puede usarse la herramienta incluida en el software de configuración MyHOME\_Suite descargable de la web www.homesystemslegrandgroup.com.

### **Datos técnicos**

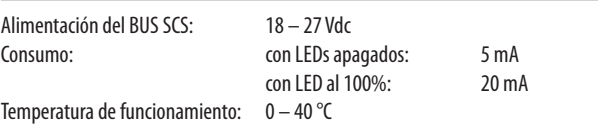

#### **Normas, Certificaciones, Marcas**

EN 60669-2-1 EN 50491-5-1 EN 50428

### **Datos dimensionales**

Tamaño: 2 módulos de empotrar

### Vista frontal

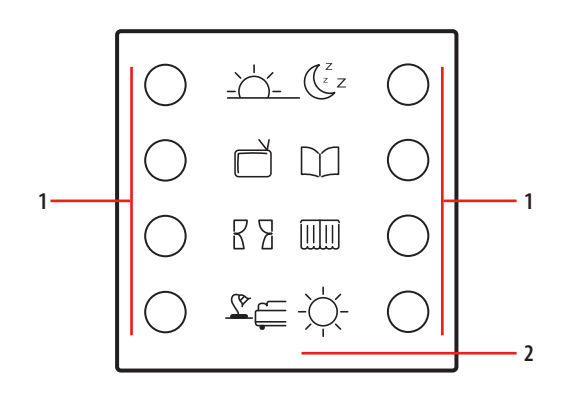

Vista posterior

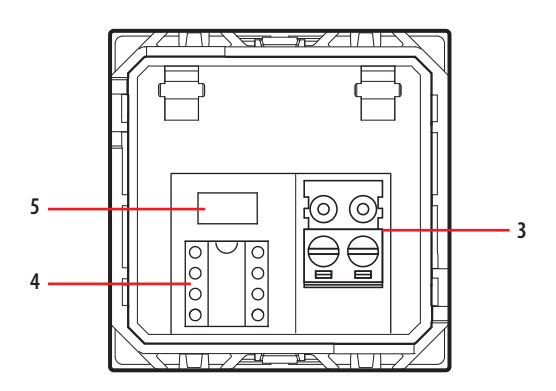

## **Leyenda**

- 1. Teclas
- 2. Etiqueta personalizable
- 3. Bornes para la conexión al BUS SCS
- 4. Alojamiento para los configuradores
- 5. Pulsador de programación para los modos de autoaprendizaje y escenarios

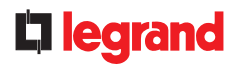

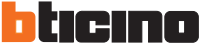

## **Comando multifunción de 8 teclas BUS SCS**

### **Configuración física**

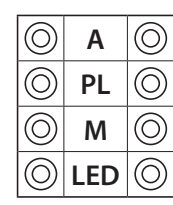

### **A** ambiente

- **PL** punto de luz
- **M** modo (consulte el párrafo correspondiente)
- **LED** ajuste de la retroiluminación
- (consulte el párrafo correspondiente)

#### **Configurador A**

dirección ambiente

#### **Configurador PL**

dirección punto de luz

#### **Configurador M**

#### **1) Modo autoaprendizaje M=0**

Este modo de funcionamiento permite asociar un comando individual con cualquier tecla del dispositivo. Se puede crear, cancelar o modificar cada comando. El dispositivo puede configurarse indistintamente con cualquier dirección A/PL presente en el sistema o bien con una dirección unívoca no usada por otros dispositivos.

#### **Programar las teclas**

Para asociar un comando diferente a cada tecla, el procedimiento es el siguiente:

- 1) Pulse brevemente la tecla de programación situada en la parte trasera del dispositivo; los LEDs de la retroiluminación parpadearán lentamente.
- 2) En 20 segundos, pulse la tecla que desea programar: los LEDs parpadearán más rápido, lo cual indica la activación del modo de programación.
- 3) Configure el comando que desea asociar a la tecla; para ello accione los mandos y/o el actuador correspondiente, los LEDs volverán a parpadear lentamente.
- 4) Entonces se pueden repetir los puntos 2 y 3 para todas las teclas, también para una tecla para la que la asociación se ha realizado antes cuando se quiera cambiar.
- 5) Presionar brevemente el pulsador de programación o esperar 20 segundos para salir de la programación.

#### **Cancelar la programación de las teclas**

- 1) Pulse brevemente la tecla de programación; los LEDs de la retroiluminación parpadearán lentamente.
- 2) Pulse en los 20 segundos siguientes la tecla que desea cancelar y manténgala apretada 4 segundos; a partir de este momento, la tecla cancelada no activará más ningún comando hasta que no se vuelve a programar.
- 3) Los LEDs se iluminarán al máximo nivel uno 4 segundos; sucesivamente, es posible repetir el punto 2 para cancelar la programación de las demás teclas.
- 4) Apriete brevemente el pulsador de programación o espere 20 segundos para salir del procedimiento.

**NOTA:** para cancelar la programación de todas las teclas contemporáneamente, pulse brevemente la tecla de programación; los LEDs parpadean lentamente; vuelva a pulsar y mantenga apretado el pulsador en la parte trasera unos 10 segundos: los LEDs parpadean unos 4 segundos para confirmar que se han cancelado todas las programaciones.

#### **2) Modo autoaprendizaje no cíclico M=6**

Este modo es una variante del modo autoaprendizaje (M=0) pero en el que las teclas no funcionan nunca en cíclico. Por tanto, por ejemplo, se adquiere el ON de un actuador o dimmer; el par de teclas se configurará automáticamente para encender o aumentar el nivel de intensidad la tecla de izquierda, apagar o bajar el nivel de intensidad la derecha. Pero si se adquiere una función individual (ej.: invocación de un escenario), la otra tecla de la pareja permanece sin función o mantiene su función anterior. El dispositivo puede configurarse indistintamente con cualquier dirección A/PL presente en el sistema o bien con una dirección unívoca no usada por otros dispositivos.

### **3)** Modo escenarios  $M = 1 - 2$

Este modo de funcionamiento se emplea solamente cuando el sistema cuenta con un módulo de escenarios F420, la combinación se realiza mediante la asignación de la misma dirección (identificada con A=0-9 y PL=1-9) a ambos artículos. El usuario puede crear, cancelar o modificar los escenarios contenidos en el módulo de escenarios y puede invocarlos con las teclas.

El procedimiento permite memorizar un máximo de 16 escenarios con dos dispositivos.

La tabla siguiente muestra la correspondencia entre el número del escenario memorizado en el módulo de escenarios y las teclas del mando en las configuraciones posibles:

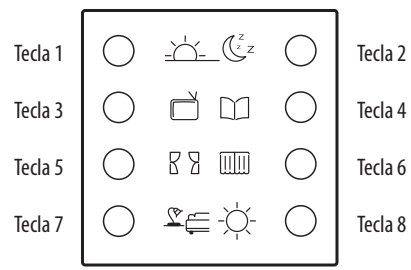

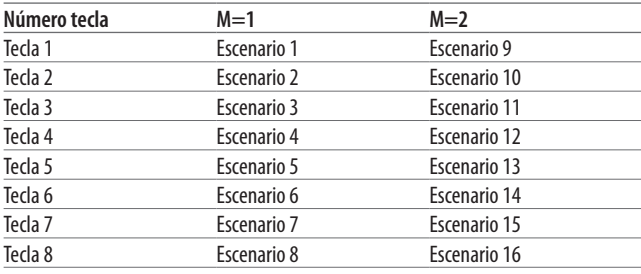

#### **Programar un escenario con F420**

Para programar el escenario, el procedimiento es el siguiente:

- 1) El módulo de escenarios F420 debe configurarse con el modo de autoaprendizaje habilitado (pulse la tecla de aprendizaje para que el led relativo se vuelva verde; si está rojo, el autoaprendizaje no está habilitado).
- 2) Pulse brevemente la tecla de programación en la parte trasera del comando multifunción, sus LEDs parpadearán lentamente (1 seg. ON y 1 seg. OFF).
- 3) En 20 segundos, pulse la tecla correspondiente al escenario que desea programar en el comando multifunción; sus LEDs parpadean rápidamente, lo cual indica la activación del modo de programación.
- 4) Configurar el escenario, para ello accionar los mandos y/o los actuadores correspondientes
- 5) Vuelva a pulsar la tecla de programación del comando multifunción para salir de la programación y terminar el escenario: los LEDs vuelven a parpadear lentamente; a este punto, es posible repetir los puntos 2, 3 y 4 para todos los escenarios; el mismo procedimiento se usará para modificar los escenarios configurados.
- 6)Pulse brevemente el pulsador de autoaprendizaje en el módulo F420 o espere unos 20 segundos para terminar el procedimiento (LED rojo iluminado).

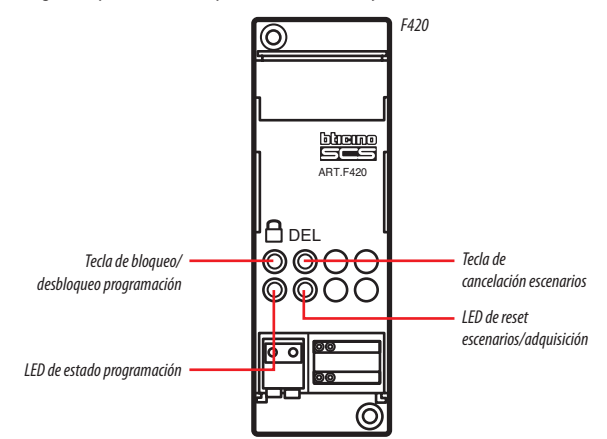

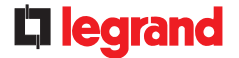

MM00778-a-ES 02/12/2013

hticino

# **Comando multifunción de 8 teclas BUS SCS**

### **Cancelar un escenario**

Para eliminar un escenario, el procedimiento es el siguiente:

- 1) El módulo de escenarios F420 debe configurarse con el modo de autoprendizaje habilitado.
- 2) Pulse brevemente la tecla de programación del comando multifunción, los LEDs parpadearán lentamente (1 seg. ON y 1 seg. OFF).
- 3) En 20 segundos pulse en el comando multifunción la tecla correspondiente al escenario que desea cancelar y manténgala apretada unos 4 segundos;
- 4) Los LEDs parpadean rápidamente 4 segundos; sucesivamente es posible repetir el punto 2 para cancelar las demás programaciones.
- 5) Apriete brevemente el pulsador de programación en la parte trasera del comando o espere 20 segundos para salir del procedimiento.

**NOTA:** para restablecer toda la memoria, actuar directamente en el módulo de escenarios; mantener presionada la tecla DEL durante 10 segundos después de haber habilitado el módulo de escenarios para la programación.

### **4) Modo basculantes M=0/I;** ↑↓**;** ↑↓**M**

Estos modos permiten una instalación rápida sin adquisiciones o módulos de escenarios, lo cual permite mandar 4 puntos luminosos o persianas con direcciones seguidas.

La dirección **A PL** es un punto luminoso o persiana mandada por el primer par de teclas (las teclas se acoplan horizontalmente), los pares sucesivos mandan los puntos luminosos o persianas sucesivas.

Si se sitúa el configurador **Amb** o **Gr** en **A**, de la misma forma las 4 parejas de teclas accionan ambientes o grupos consecutivos a partir del indicado por el configurador en **PL**.

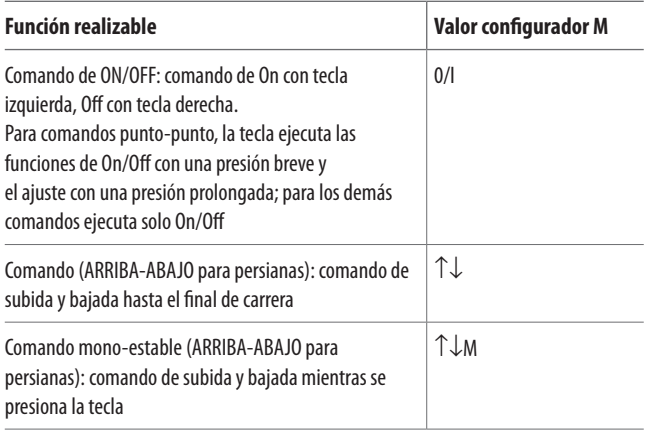

### **5) Modo para programador de escenarios, M=CEN**

La asociación entre un escenario configurado en el programador de escenarios MH200N o MH201 y las relativas teclas de activación del comando multifunción se efectúa en la fase de programación del mismo escenario con el software específico.

Asignar siempre una dirección A/PL unívoca en el sistema al comando (ningún otro dispositivo instalado en el Bus la podrá utilizar), la configuración A=0, PL=0 no es aceptable. Este modo de funcionamiento se emplea solamente en el sistema cuando hay un programador de escenarios (MH200N o MH201).

### **Configurador LED**

### **Ajuste de la intensidad de la retroiluminación**

El configurador en el alojamiento LED permite establecer el valor deseado de retroiluminación. Consulte la tabla:

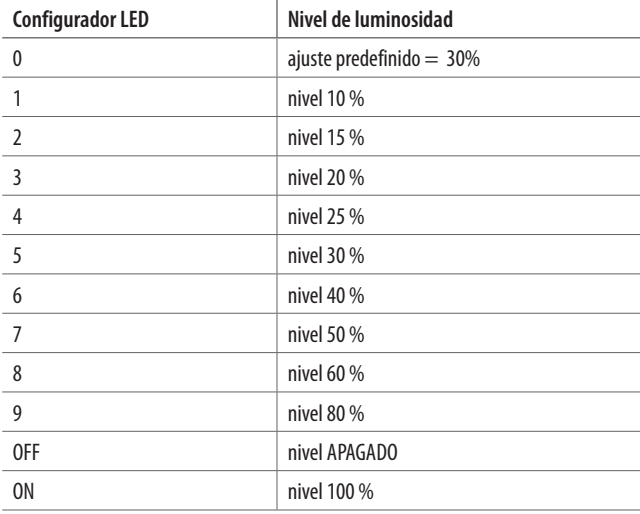

#### **Configuración por medio de un software en una típica instalación en hotel**

Se efectúa con la aplicación MyHOME\_Suite; este modo ofrece más opciones respecto a la configuración física.

La configuración mediante software prevé que el sistema esté conectado al PC vía Ethernet usando el módulo de escenarios IP MH201.

### **Conexión Ethernet con el sistema**

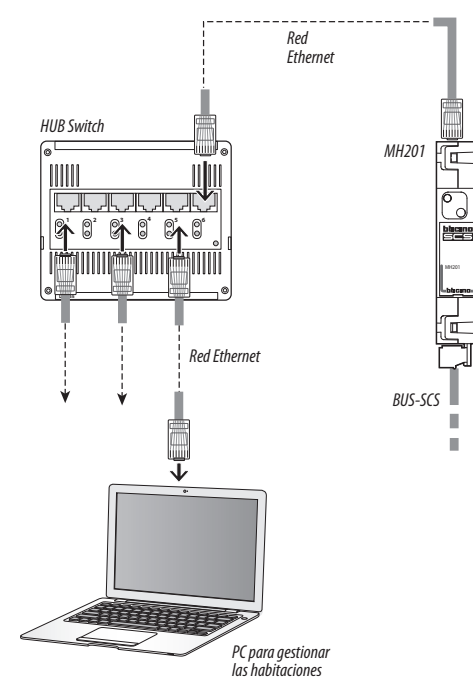

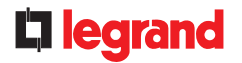

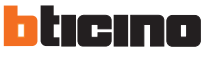